## **Logging in**

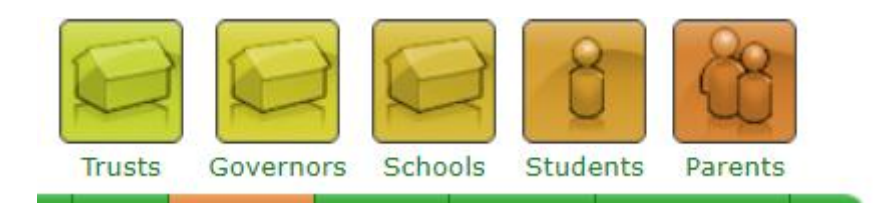

• Search for [www.go4schools.com/parents](http://www.go4schools.com/parents) or visit the OBHS website and click on the link which is found in the Parents Section

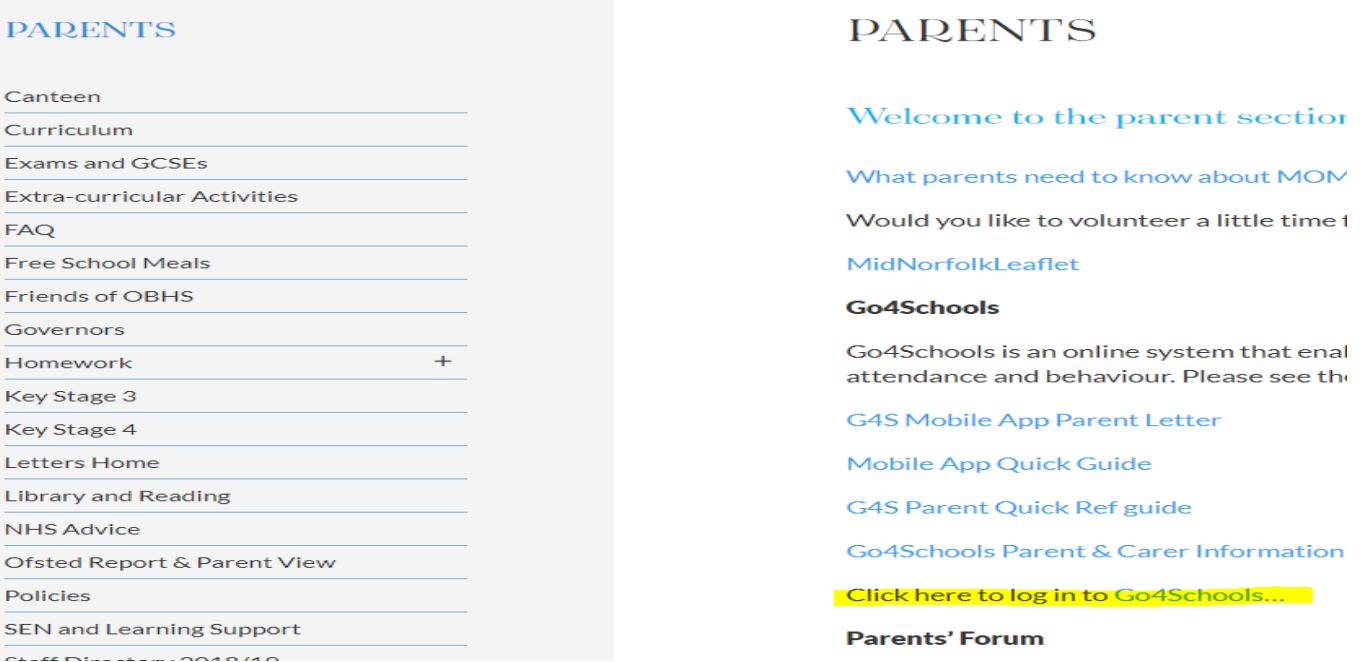

• Click on First-time User? or Forgotten your Password? where appropriate and enter your email address. This must be the email address registered with the school.

## Welcome!

## This is the GO 4 Schools login page for Parents and Guardians

In order to login, you will need to use the email address that your child's school holds for you.

If you don't have a password yet, or have forgotten your password, you can request a password reset email using the First-time User? and Forgotten your Password? links.

If you are having problems logging on, please contact your child's school.

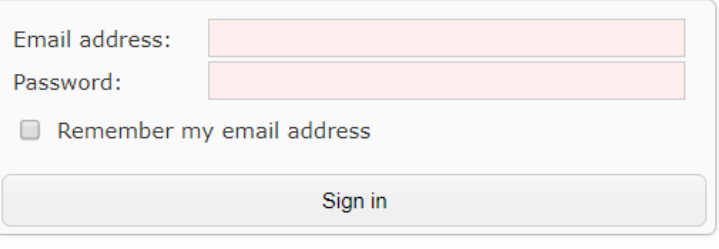

First-time User? Forgotten your Password?

## GO 4 Schools Parent App

If your child's school uses GO 4 Schools, they can add the GO 4 Schools mobile app to make it even easier for you to see your child's timetable, homework, behaviour records, attendance, etc. What you will see depends on which GO 4 Schools modules your child's school has subscribed to. View the Mobile App - Quick Start Guide for further details.

The GO 4 Schools Parent App is free for parents to download from the Apple and Android App stores, but you will not be able to log in unless your child's school has a current GO 4 Schools subscription that includes the App, and they have granted you access. Your child's school will let you know if and when they have added the App to the school's subscription.

The App uses the same login details (email address and password) as this web site.

If you can't log in to this site, you will not be able to log in to the App. If you think you should be able to log in to this website but can't, please contact your child's school.

You will receive an email with a password link, please check your spam/junk  $\bullet$ or other mailboxes for this.

In order to reset your **password**, please follow the link below:

https://www.go4schools.com/schools/passwordReset.aspx?guid=1df78834-5528-428f-9307-a7f70fefe0c9

The link is valid only for the next 1 hour.

If your email software does not allow you to click the link, please copy it into the address bar of your browser.

If you did not request a password reset, please ignore this email.

This is an automated email from GO 4 Schools, the schools tracking, assessment and reporting system. Please do not reply to it.

If you do not receive this link, have recently changed your email address or have any other problems logging in to the system, please contact

lgatward@obhs.co.uk